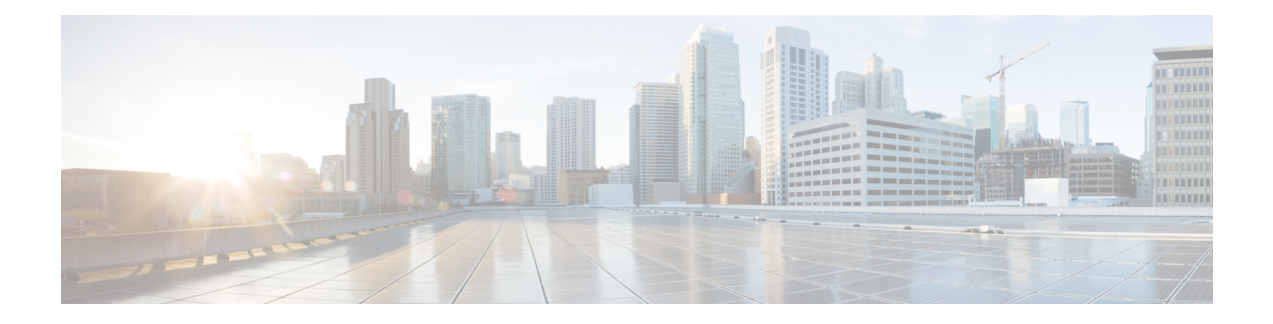

# **VPWS Command Reference**

This chapter describes the commands to configure VPWS.

- discovery [targeted-hello,](#page-1-0) on page 2
- [graceful-restart,](#page-2-0) on page 3
- [interface,](#page-4-0) on page 5
- ipv4 [source,](#page-5-0) on page 6
- log [neighbor,](#page-6-0) on page 7
- [l2vpn,](#page-7-0) on page 8
- l2 transport [propagate,](#page-8-0) on page 9
- **[load-balancing](#page-9-0) flow-label**, on page 10
- [mpls](#page-10-0) ldp, on page 11
- mpls static [label,](#page-11-0) on page 12
- [neighbor,](#page-12-0) on page 13
- nsr, on [page](#page-13-0) 14
- [preferred](#page-14-0) path, on page 15
- [pw-class,](#page-15-0) on page 16
- pw-class [encapsulation](#page-16-0) mpls, on page 17
- pw [load-balance](#page-18-0) terminated, on page 19
- p2p, on [page](#page-19-0) 20
- [router-id,](#page-20-0) on page 21
- session [protection,](#page-21-0) on page 22
- [xconnect](#page-22-0) group, on page 23

#### <span id="page-1-0"></span>**discovery targeted-hello**

To configure the interval between transmission of consecutive Label Distribution Protocol (LDP) discovery targeted-hello messages, the hold time for a discovered targeted LDP neighbor, and to accept targeted hello from peers, use the **discovery targeted-hello** command in MPLS LDP configuration mode. To return to the default behavior, use the **no** form of this command.

**discovery targeted-hello address-family** {} { **accept** || **holdtime** *seconds* | **interval** *seconds* }

**no discovery targeted-hello** {} { **accept** || **holdtime** *seconds* | **interval** *seconds* }

**Syntax Description accept** Accepts targeted hellos from any source.

holdtime Configures the time a discovered LDP neighbor is remembered without receipt of an LDP hello message from a neighbor.

**interval** Displays time between consecutive hello messages.

*seconds* Time value, in seconds. Range is 1 to 65535.

**Command Default accept**: Targeted hello messages are not accepted from any source (neighbor).

**holdtime**: 90 **interval**: 10

**Command Modes** MPLS LDP configuration

**Command History Release Modification** Release This command was introduced. 6.1.42

**Usage Guidelines** To use this command, you must be in a user group associated with a task group that includes appropriate task IDs. If the user group assignment is preventing you from using a command, contact your AAA administrator for assistance.

**Task ID Task ID Operations**

mpls-ldp read,

write

The following example shows how to configure the targeted-hello holdtime to 45 seconds, interval to 5 seconds, and configure acceptance of targeted hellos from all peers:

```
RP/0/RP0:hostname# configure
RP/0/RP0:hostname(config)# mpls ldp
RP/0/RP0:hostname(config-ldp)# discovery targeted-hello holdtime 45
RP/0/RP0:hostname(config-ldp)# discovery targeted-hello interval 5
RP/0/RP0:hostname(config-ldp)# discovery targeted-hello accept
```
# <span id="page-2-0"></span>**graceful-restart**

 $\overline{\phantom{a}}$ 

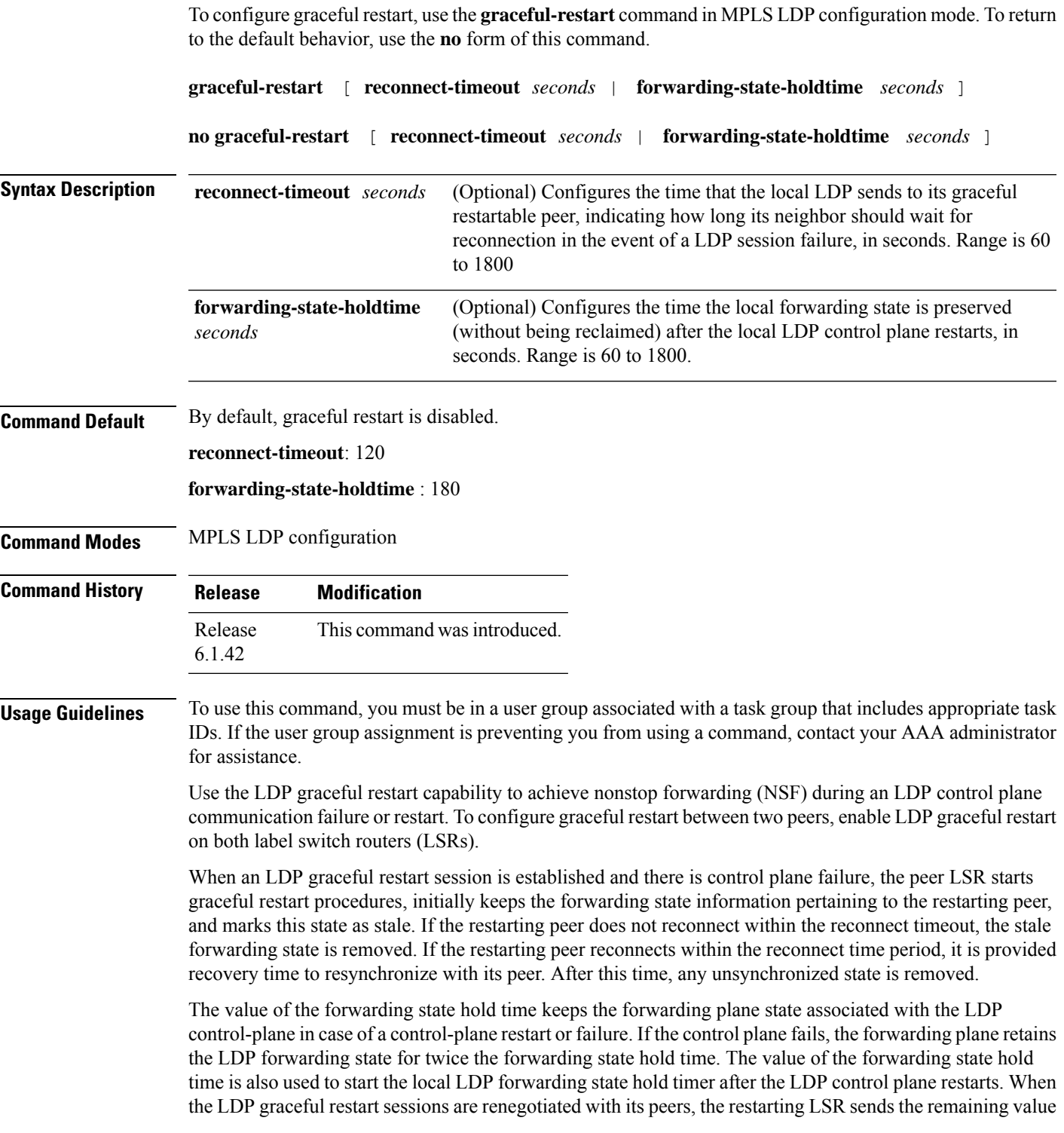

of this timer as the recovery time to its peers. Upon local LDP restart with graceful restart enabled, LDP does not replay forwarding updates to MPLS forwarding until the forwarding state hold timer expires.

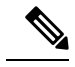

In the presence of a peer relationship, any change to the LDP graceful restart configuration will restart LDP sessions. If LDP configuration changes from nongraceful restart to graceful restart, all the sessions are restarted. Only graceful restart sessions are restarted upon graceful restart to nongraceful restart configuration changes. **Note**

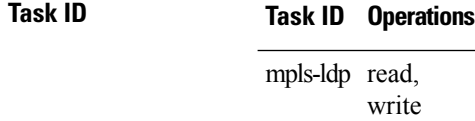

The following example shows how to configure an existing session for graceful restart:

RP/0/RP0:hostname# **configure** RP/0/RP0:hostname(config)# **mpls ldp** RP/0/RP0:hostname(config-ldp)# **graceful-restart**

## <span id="page-4-0"></span>**interface**

To configure an attachment circuit, use the **interface** command in p2p configuration submode. To return to the default behavior, use the **no** form of this command.

**interface** *type interface path-id* [ **PW-Ether** ]

**no interface** *type interface path-id* [ **PW-Ether** ]

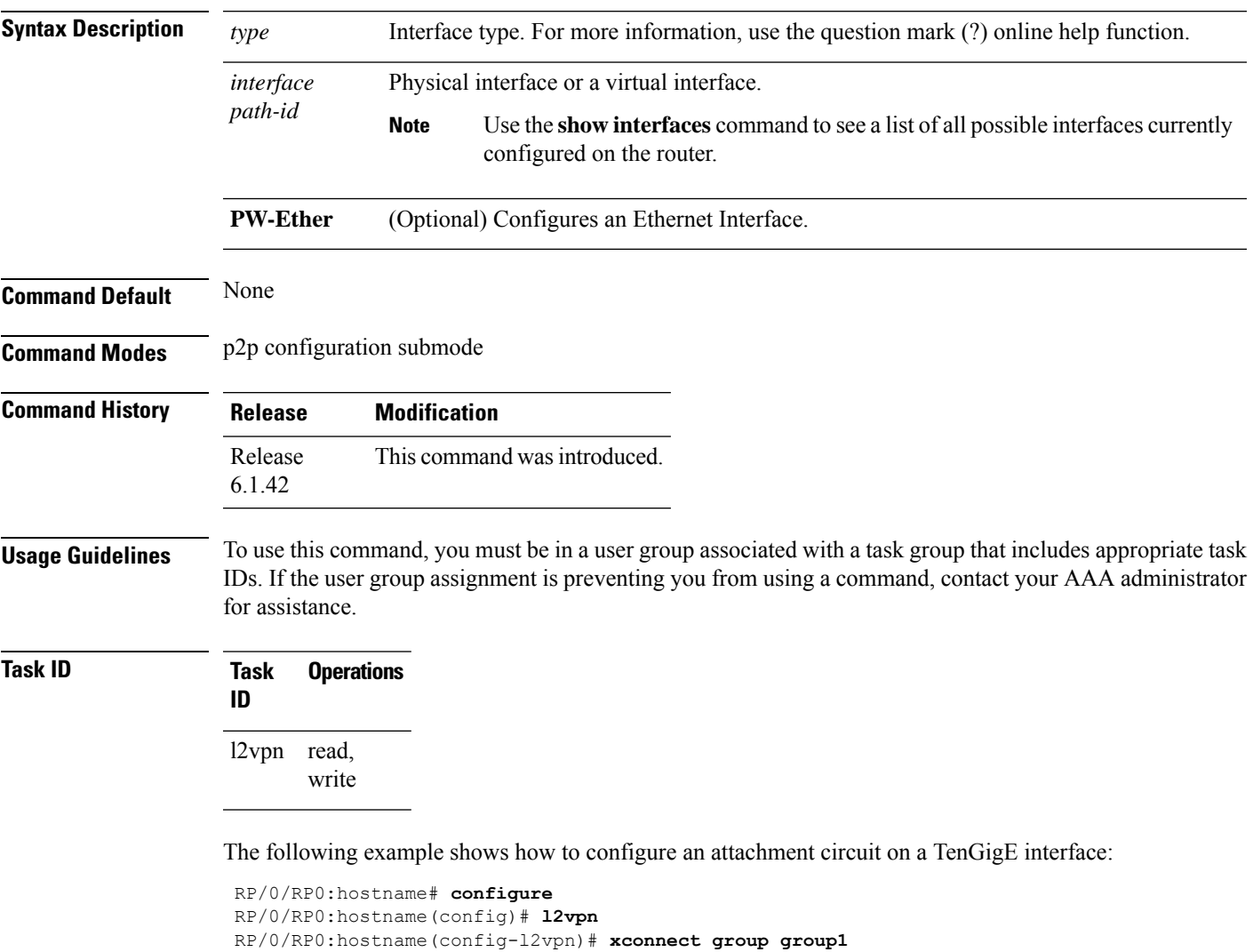

RP/0/RP0:hostname(config-l2vpn-xc)# **p2p xc1**

RP/0/RP0:hostname(config-l2vpn-xc-p2p)# **interface TenGigE 0/3/0/11**

# <span id="page-5-0"></span>**ipv4 source**

To configure source IPaddressfor the pseudowire class with encapsulation mpls, use the **ipv4 source** command in the L2VPN pseudowire class encapsulation mpls configuration mode.

**ipv4 source** *source-ip-address*

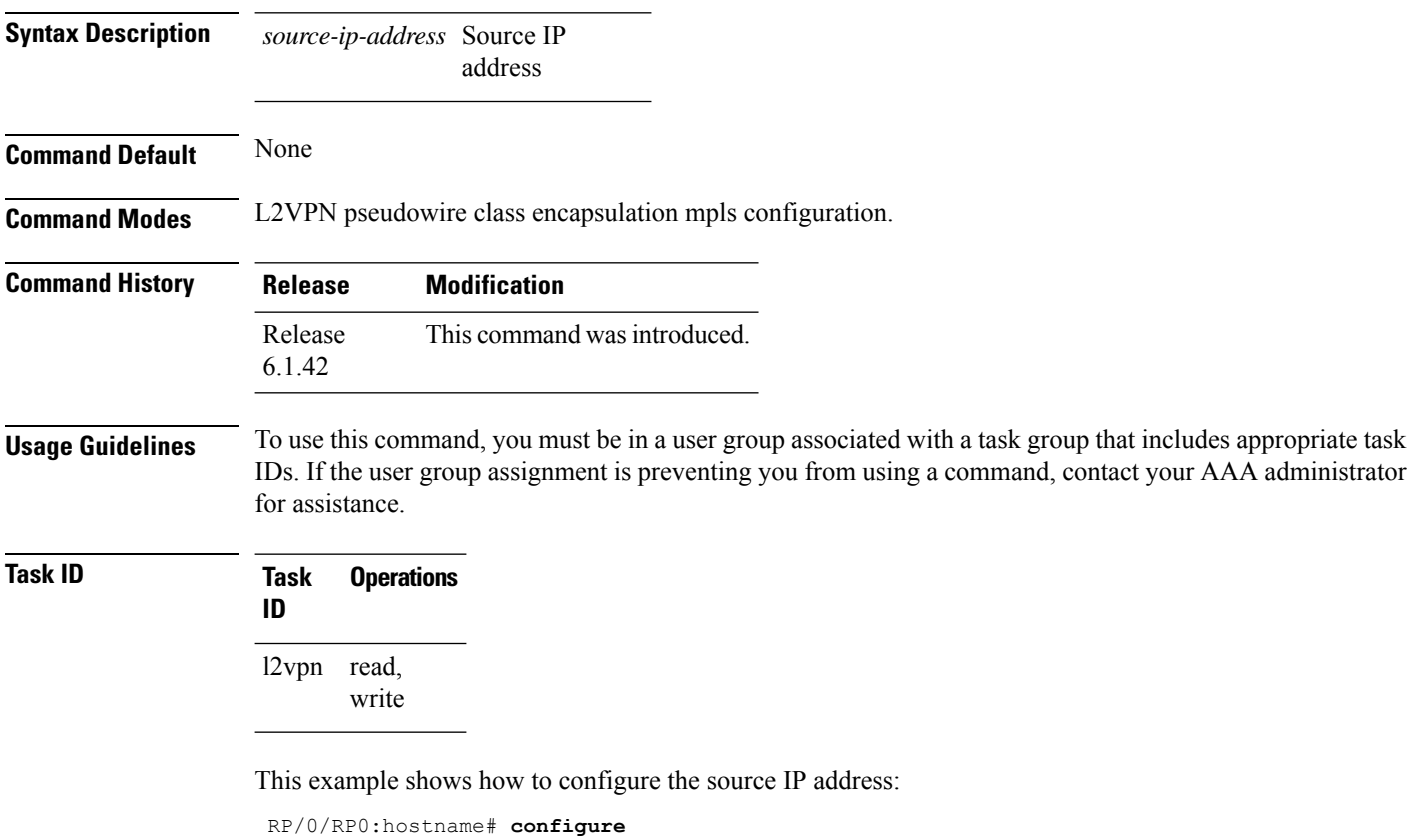

```
RP/0/RP0:hostname(config)# l2vpn
RP/0/RP0:hostname(config-l2vpn)# pw-class kant1
RP/0/RP0:hostname(config-l2vpn-pwc)# encapsulation mpls
RP/0/RP0:hostname(config-l2vpn-pwc-mpls)# ipv4 source 112.22.1.4
```
Ш

## <span id="page-6-0"></span>**log neighbor**

To enable logging of notices describing session changes, use the **log neighbor** command in MPLS LDP configuration mode. To return to the default behavior, use the **no** form of this command.

**log neighbor**

**no log neighbor**

**Syntax Description** This command has no keywords or arguments.

**Command Default** None

**Command Modes** MPLS LDP configuration

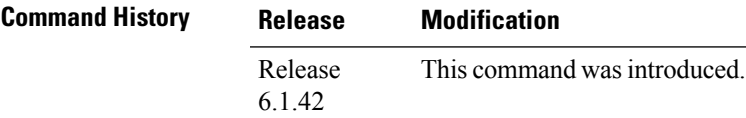

#### **Usage Guidelines** To use this command, you must be in a user group associated with a task group that includes appropriate task IDs. If the user group assignment is preventing you from using a command, contact your AAA administrator for assistance.

Use the **log neighbor** command to receive a syslog or console message when a neighbor goes up or down.

#### **Task ID Task ID Operations**

mpls-ldp read, write

The following example shows how to enable logging messages for neighbor session up and down events:

RP/0/RP0:hostname# **configure** RP/0/RP0:hostname(config)# **mpls ldp** RP/0/RP0:hostname(config-ldp)# **log neighbor**

A logging message is issued when an LDP session state changes from up to down (and down to up).

 $\mathbf l$ 

# <span id="page-7-0"></span>**l2vpn**

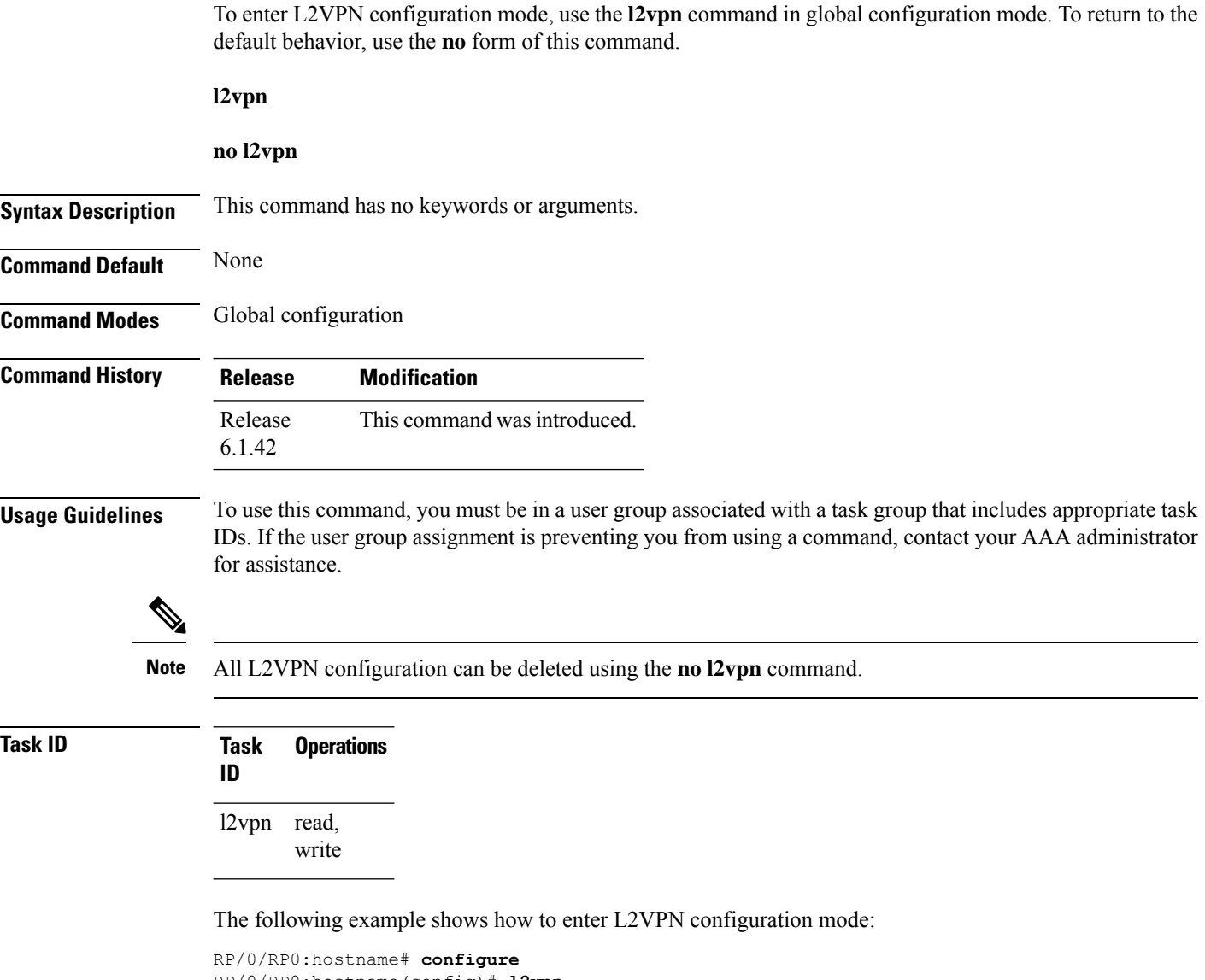

RP/0/RP0:hostname(config)# **l2vpn** RP/0/RP0:hostname(config-l2vpn)#

## <span id="page-8-0"></span>**l2 transport propagate**

To propagate Layer 2 transport events, use the **l2transport propagate** command in interface configuration mode. To return to the default behavior, use the **no** form of this command.

**l2transport propagate remote-status**

**no l2transport propagate remote-status**

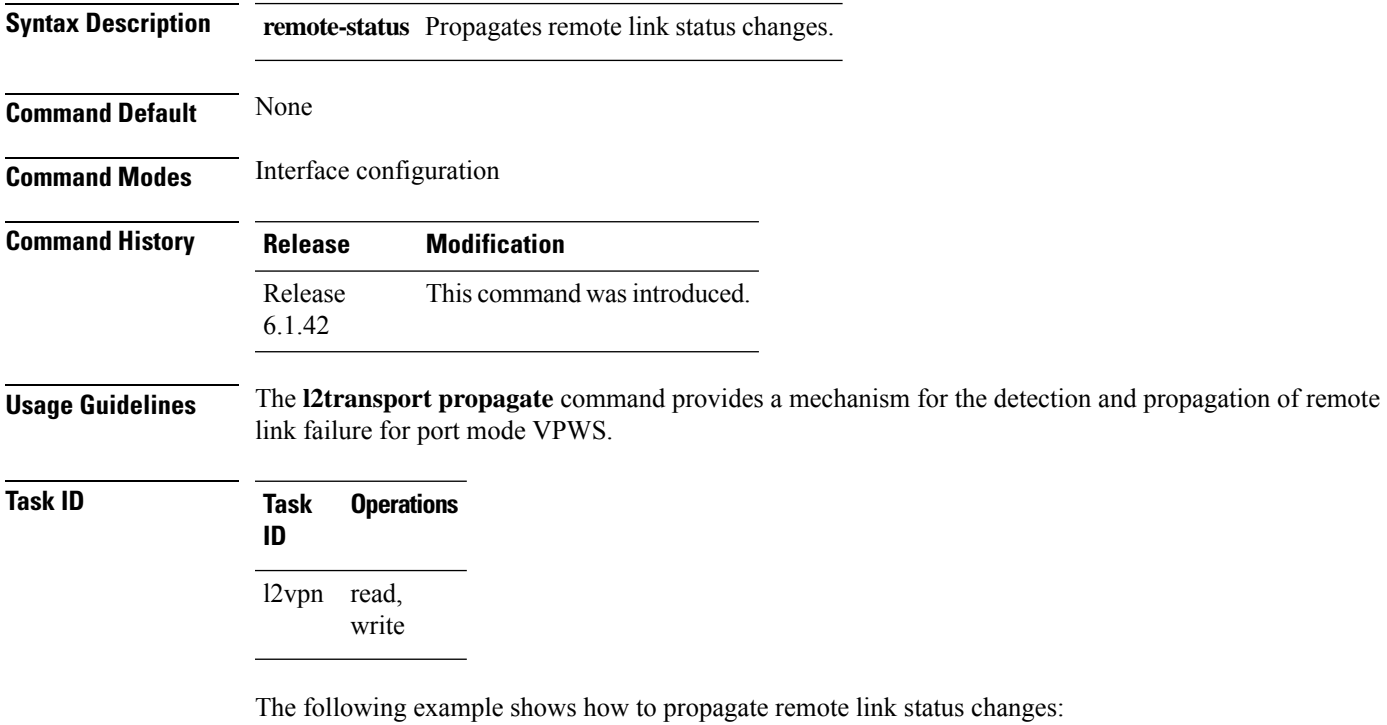

```
RP/0/RP0:hostname# configure
RP/0/RP0:hostname(config)# interface TenGigE0/3/0/11
RP/0/RP0:hostname(config-if)# l2transport propagate remote-status
```
## <span id="page-9-0"></span>**load-balancing flow-label**

To balance the load based on flow-labels, use the **load-balancing flow label** command in the l2vpn pseudowire class mpls configuration submode. To undo flow-label based load-balancing, use the**no** form of this command.

#### **load-balancing flow-label both**

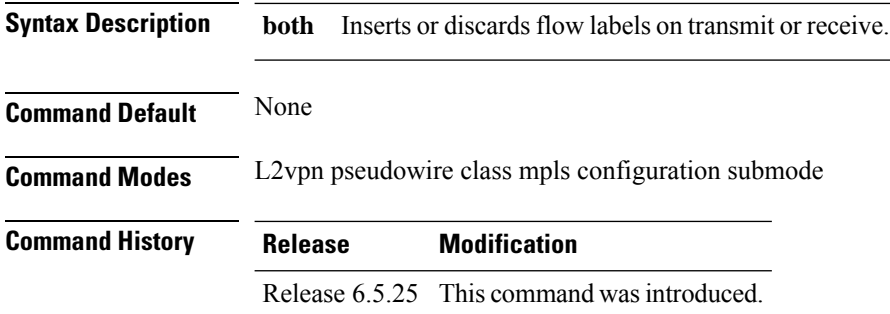

#### **Usage Guidelines** None

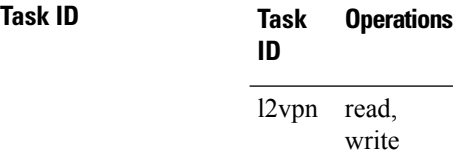

#### **Example**

The following example shows how to configure flow labels.

```
RP/0/RP0:hostname # configure
RP/0/RP0:hostname(config)# l2vpn
RP/0/RP0:hostname(config-l2vpn)# pw-class kanata01
RP/0/RP0:hostname(config-l2vpn-pwc)# encapsulation mpls
RP/0/RP0:hostname(config-l2vpn-pwc-mpls)# protocol ldp
RP/0/RP0:hostname(config-l2vpn-pwc-mpls)#transport-mode ethernet
RP/0/RP0:hostname(config-l2vpn-pwc-mpls)#load-balancing
RP/0/RP0:hostname(config-l2vpn-pwc-mpls-load-bal)#flow-label both
RP/0/RP0:hostname(config-l2vpn-pwc-mpls-load-bal)#!
RP/0/RP0:hostname(config-l2vpn-pwc-mpls-load-bal)#commit
```
# <span id="page-10-0"></span>**mpls ldp**

 $\mathbf l$ 

To enter MPLS Label Distribution Protocol (LDP) configuration mode, use the **mpls ldp** command in global configuration mode.

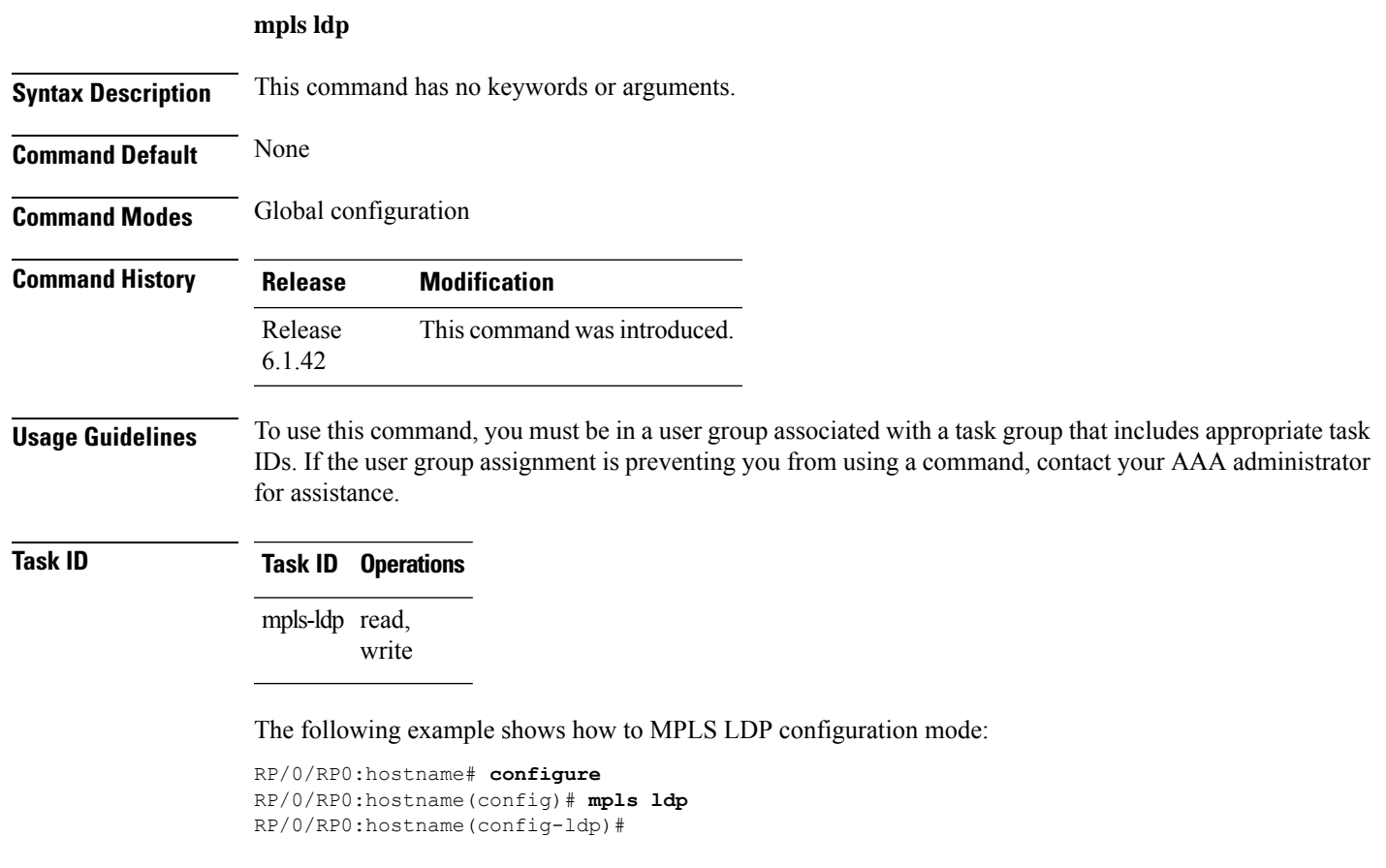

## <span id="page-11-0"></span>**mpls static label**

To configure static labels for MPLS L2VPN, use the **mpls static label** command in L2VPN cross-connect P2P pseudowire configuration mode. To have MPLS assign a label dynamically, use the **no** form of this command.

**mpls static label local** *label* **remote** *value*

**no mpls static label local** *label* **remote** *value*

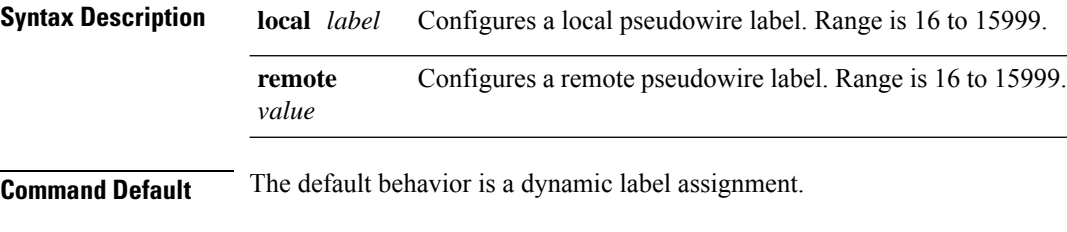

**Command Modes** L2VPN cross-connect P2P pseudowire configuration

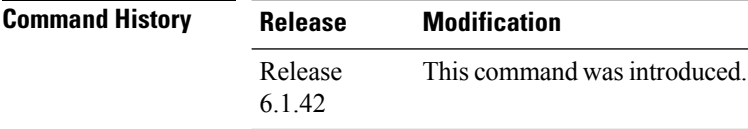

**Usage Guidelines** To use this command, you must be in a user group associated with a task group that includes appropriate task IDs. If the user group assignment is preventing you from using a command, contact your AAA administrator for assistance.

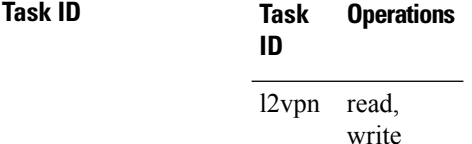

The following example shows how to configure static labels for MPLS L2VPN:

```
RP/0/RP0:hostname# configure
RP/0/RP0:hostname(config)# l2vpn
RP/0/RP0:hostname(config-l2vpn)# xconnect group group1
RP/0/RP0:hostname(config-l2vpn-xc)# p2p xc1
RP/0/RP0:hostname(config-xc-p2p)# neighbor 10.1.1.2 pw-id 1000
RP/0/RP0:hostname(config-l2vpn-xc-p2p-pw)# mpls static label local 800 remote 500
```
# <span id="page-12-0"></span>**neighbor**

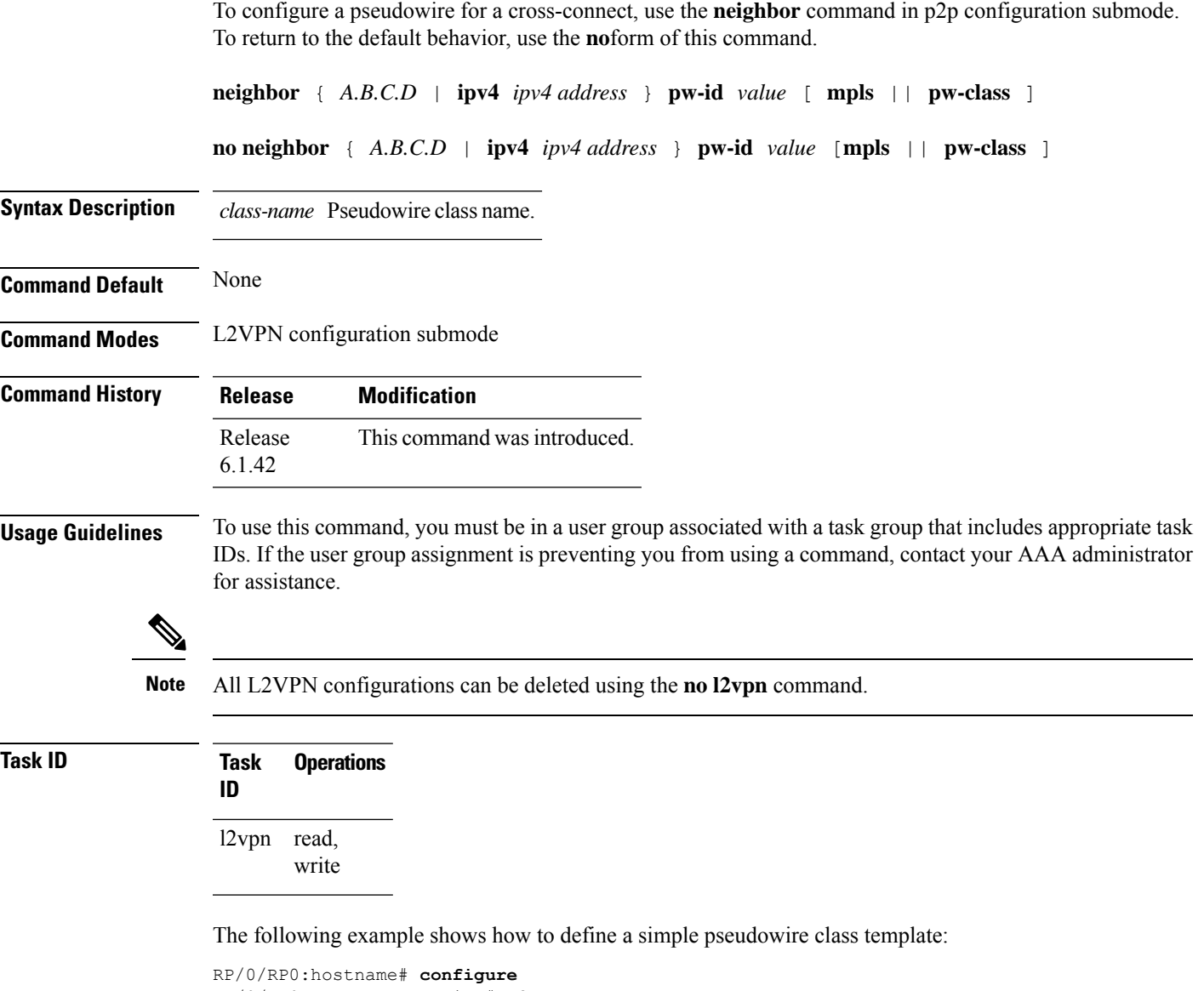

RP/0/RP0:hostname(config)# **l2vpn** RP/0/RP0:hostname(config-l2vpn)# **xconnect group l1vpn** RP/0/RP0:hostname(config-l2vpn-xc)# **p2p rtrA\_to\_rtrB** RP/0/RP0:hostname(config-l2vpn-xc-p2p)# **neighbor 10.1.1.2 pw-id 1000** RP/0/RP0:hostname(config-l2vpn-xc-p2p-pw)# **pw-class kanata01**

 $\mathbf{l}$ 

#### <span id="page-13-0"></span>**nsr**

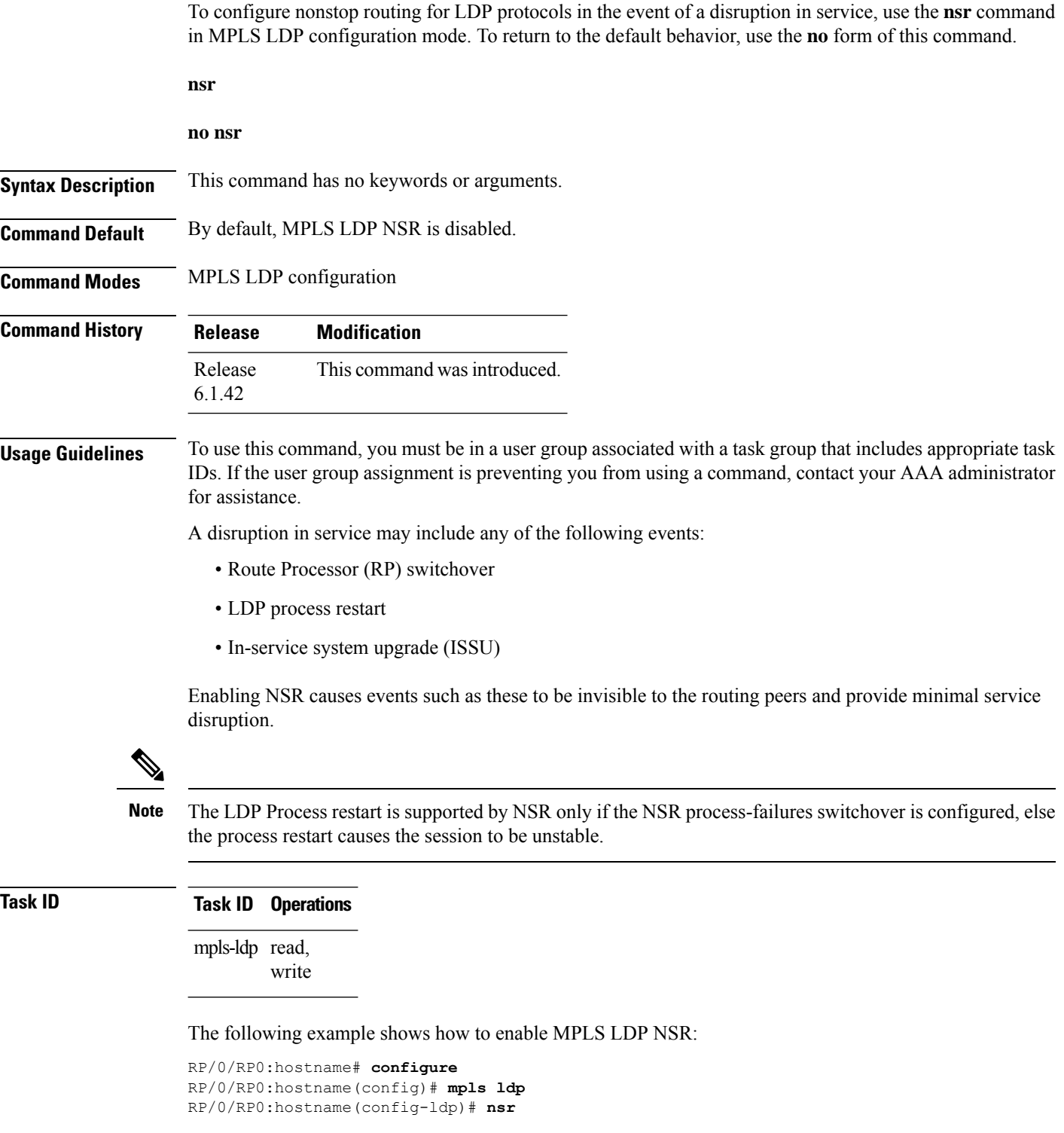

## <span id="page-14-0"></span>**preferred path**

To configure an MPLS TE tunnel to be used for L2VPN traffic, use the **preferred-path** command in Encapsulation MPLS configuration mode. To delete the preferred-path, use the **no** form of this command. **preferred-path interface** { **tunnel-te** } *value* [ **fallback disable** ] **no preferred-path interface** { **tunnel-te** } *value* [ **fallback disable** ] **Syntax Description** *interface* Interface for the preferred path. *value* IP tunnel interface name for the preferred path. **fallback** (Optional) Disables fallback for preferred path tunnel settings. **disable tunnel-te** Specifies the TE tunnel interface name for the preferred path. **Command Default** None **Command Modes** l2vpn pseudowire class mpls encapsulation mode **Command History Release Modification** Release This command was introduced. 6.1.42 **Usage Guidelines** The **preferred-path** command is applicable only to pseudowires with MPLS encapsulation. Use the show l2vpn xconnect detail command to show the status of fallback (that is, enabled or disabled). **Note** All L2VPN configurations can be deleted using the **no l2vpn** command. **Task ID Task Operations ID** read, write l2vpn This example shows how to configure preferred-path tunnel settings: RP/0/RP0:hostname# **configure** RP/0/RP0:hostname(config)# **l2vpn** RP/0/RP0:hostname(config-l2vpn-xc-p2p-pw)# **pw-class kanata01** RP/0/RP0:hostname(config-l2vpn-pwc)# **encapsulation mpls**

```
RP/0/RP0:hostname(config-l2vpn-pwc-encap-mpls)# preferred-path interface tunnel-te 345
RP/0/RP0:hostname(config-l2vpn-pwc-encap-mpls)# preferred-path interface tunnel-te 345
fallback disable
```
## <span id="page-15-0"></span>**pw-class**

To enter pseudowire class submode to define a pseudowire class template, use the **pw-class** command in L2VPN configuration submode. To delete the pseudowire class, use the **no** form of this command.

**pw-class** *class-name*

**no pw-class** *class-name*

**Syntax Description** *class-name* Pseudowire class name.

**Command Default** None

**Command Modes** L2VPN configuration submode

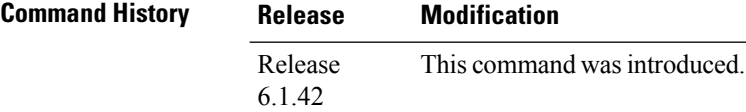

**Usage Guidelines** To use this command, you must be in a user group associated with a task group that includes appropriate task IDs. If the user group assignment is preventing you from using a command, contact your AAA administrator for assistance.

 $\mathscr{D}$ 

**Note** All L2VPN configurations can be deleted using the **no l2vpn** command.

**Task ID Task Operations**

l2vpn read, write

**ID**

The following example shows how to define a simple pseudowire class template:

```
RP/0/RP0:hostname# configure
```

```
RP/0/RP0:hostname(config)# l2vpn
RP/0/RP0:hostname(config-l2vpn)# xconnect group l1vpn
RP/0/RP0:hostname(config-l2vpn-xc)# p2p rtrA_to_rtrB
RP/0/RP0:hostname(config-l2vpn-xc-p2p)# neighbor 10.1.1.2 pw-id 1000
RP/0/RP0:hostname(config-l2vpn-xc-p2p-pw)# pw-class kanata01
```
# <span id="page-16-0"></span>**pw-class encapsulation mpls**

To configure MPLS pseudowire encapsulation, use the **pw-class encapsulation mpls** command in L2VPN pseudowire class configuration mode. To undo the configuration, use the **no** form of this command.

**pw-class** *class-name* **encapsulation mpls** { **ipv4** | **preferred-path** | **protocolldp** | **transport-mode** }

**no pw-class** *class-name* **encapsulation mpls** { **ipv4** | **preferred-path** | **protocol ldp** | **transport-mode** }

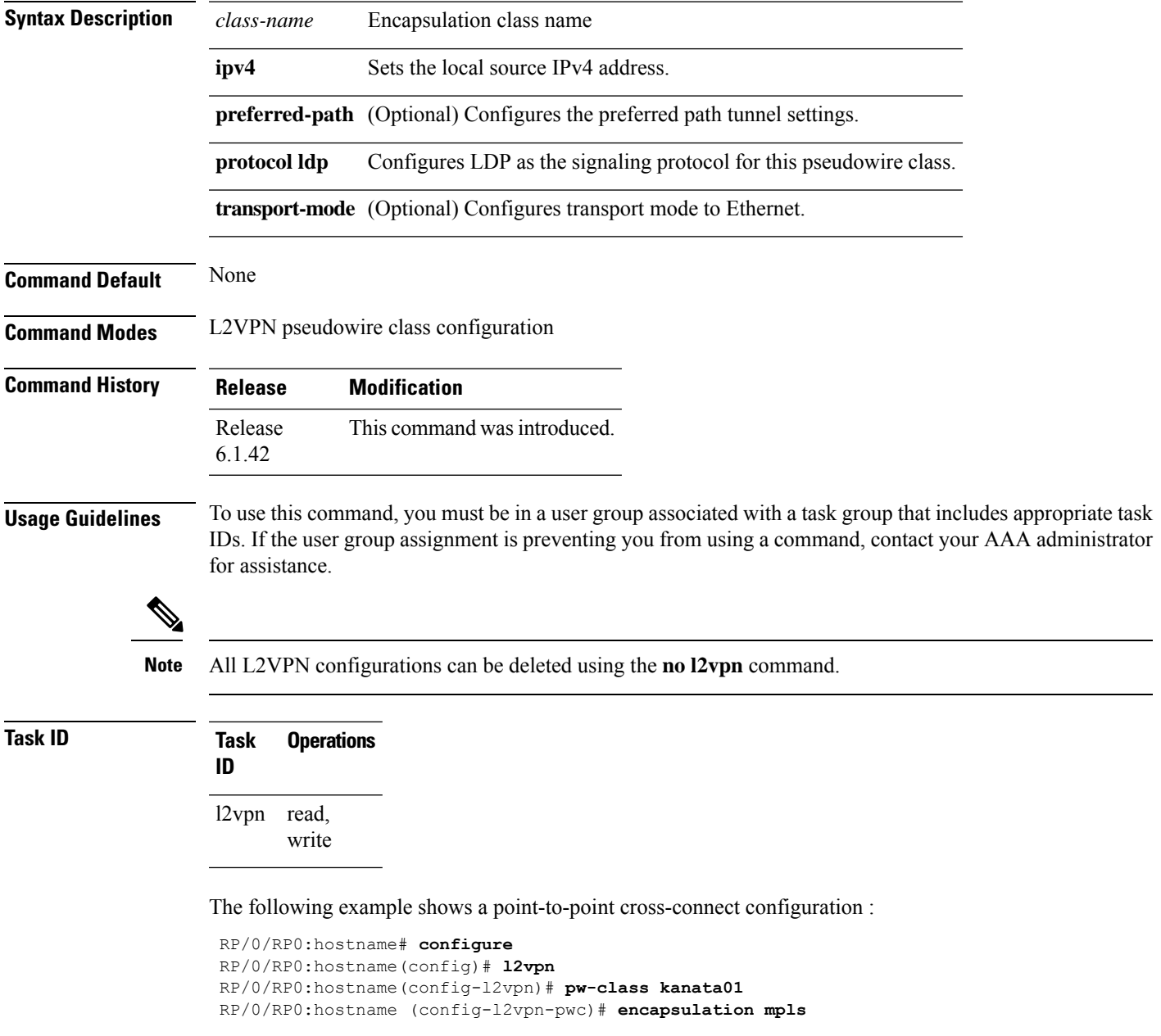

RP/0/RP0:hostname (config-l2vpn-pwc-encap-mpls)# **protocol ldp** RP/0/RP0:hostname (config-l2vpn-pwc-encap-mpls)# **ipv4 source 1.1.1.1** RP/0/RP0:hostname (config-l2vpn-pwc-encap-mpls)# **preferred-path interface tunnel-te 1**

# <span id="page-18-0"></span>**pw load-balance terminated**

Use the **fat-pw load-balance terminated** command to configure the ingress interface of the egress PE node so that LAG hashing is performed using the terminating header of the traffic that is received.

#### **fat-pw load-balance terminated**

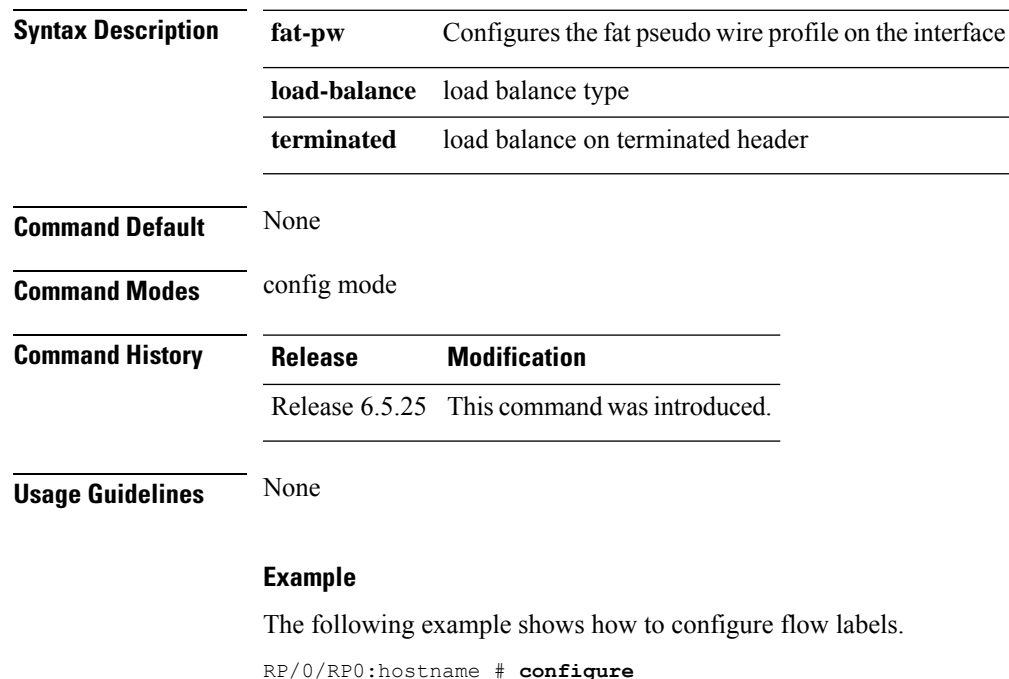

RP/0/RP0:hostname # **configure** RP/0/RP0:hostname(config)# **int FortyGigE0/0/0/2** RP/0/RP0:hostname(config-if)# **fat-pw load-balance terminated** RP/0/RP0:hostname (config-if)# **commit**

I

# <span id="page-19-0"></span>**p2p**

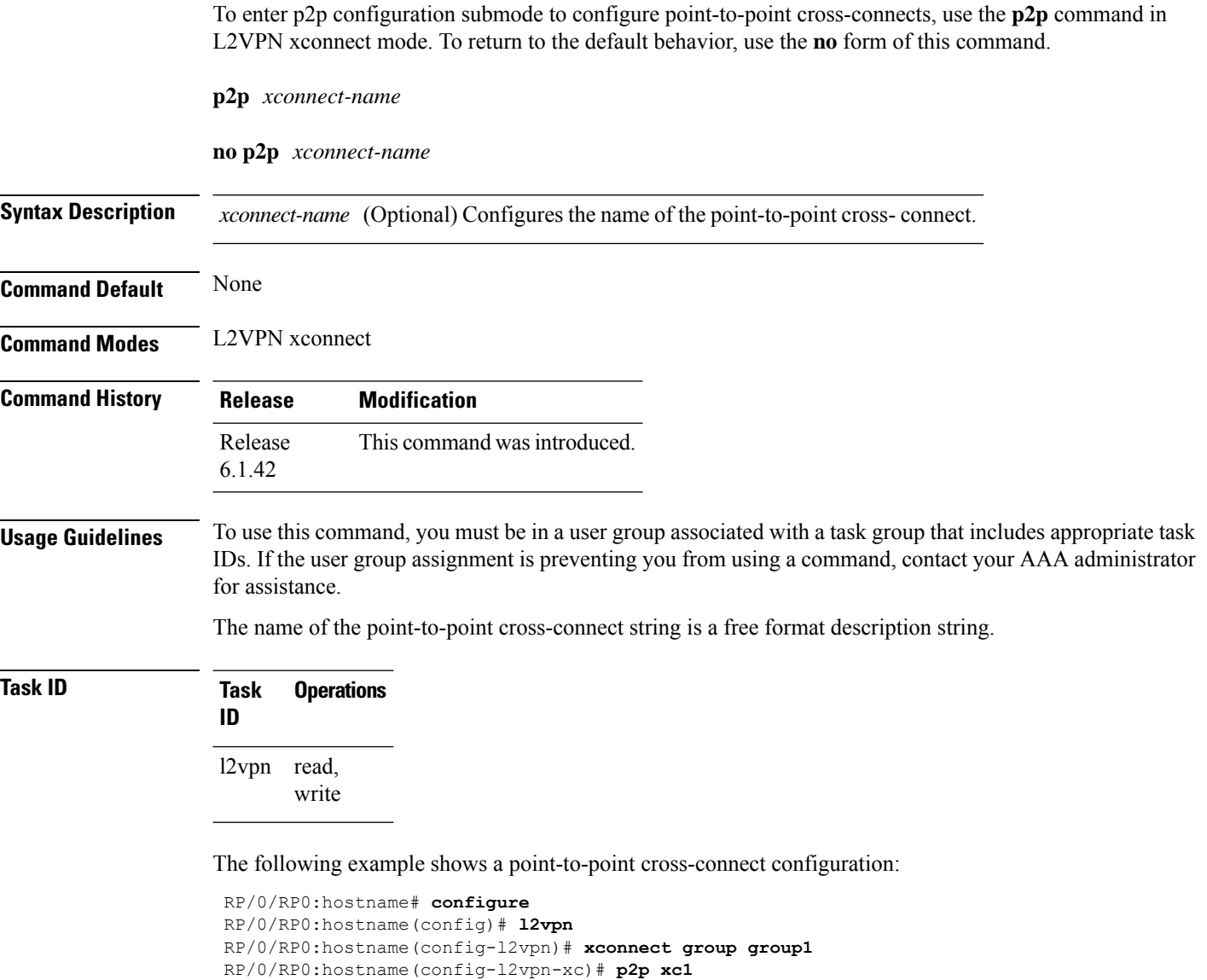

#### <span id="page-20-0"></span>**router-id**

To specify an IPv4 address to act as the router ID, use the **router-id** command in MPLS LDP configuration mode. To return to the default behavior, use the **no** form of this command.

**router-id** *lsr-id*

**no router-id** *lsr-id*

**Syntax Description** *lsr-id* LSR ID in A.B.C.D format.

**Command Default** LDP uses router ID as determined by global router ID agent, IP Address Repository Manager (IP ARM).

**Command Modes** MPLS LDP configuration

**Command History Release Modification** Release This command was introduced. 6.1.42

**Usage Guidelines** To use this command, you must be in a user group associated with a task group that includes appropriate task IDs. If the user group assignment is preventing you from using a command, contact your AAA administrator for assistance.

LDP uses the router ID from different sources in the following order:

- **1.** Configured LDP router ID.
- **2.** Global router ID (if configured).
- **3.** Calculated (computed) using the primary IPv4 address of the highest numbered configured loopback address. We recommend configuring at least one loopback address.

**Note** We recommend that you configure an IP address for the LDP router-id to avoid unnecessary session flaps.

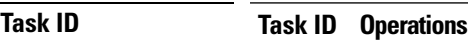

mpls-ldp read, write

We recommend that you configure an IP address for the LDP router-id to avoid unnecessary session flaps.

```
RP/0/RP0:hostname# configure
RP/0/RP0:hostname(config)# mpls ldp
RP/0/RP0:hostname(config-ldp)# router-id 10.0.0.1
```
# <span id="page-21-0"></span>**session protection**

To enable the LDP session protection feature for keeping LDP peer session up by means of targeted discovery following the loss of link discovery with a peer, use the **session protection** command in MPLS LDP configuration mode. To return to the default behavior, use the **no** form of this command.

**session protection** [ **duration** *seconds* | **infinite** ]

#### **no session protection**

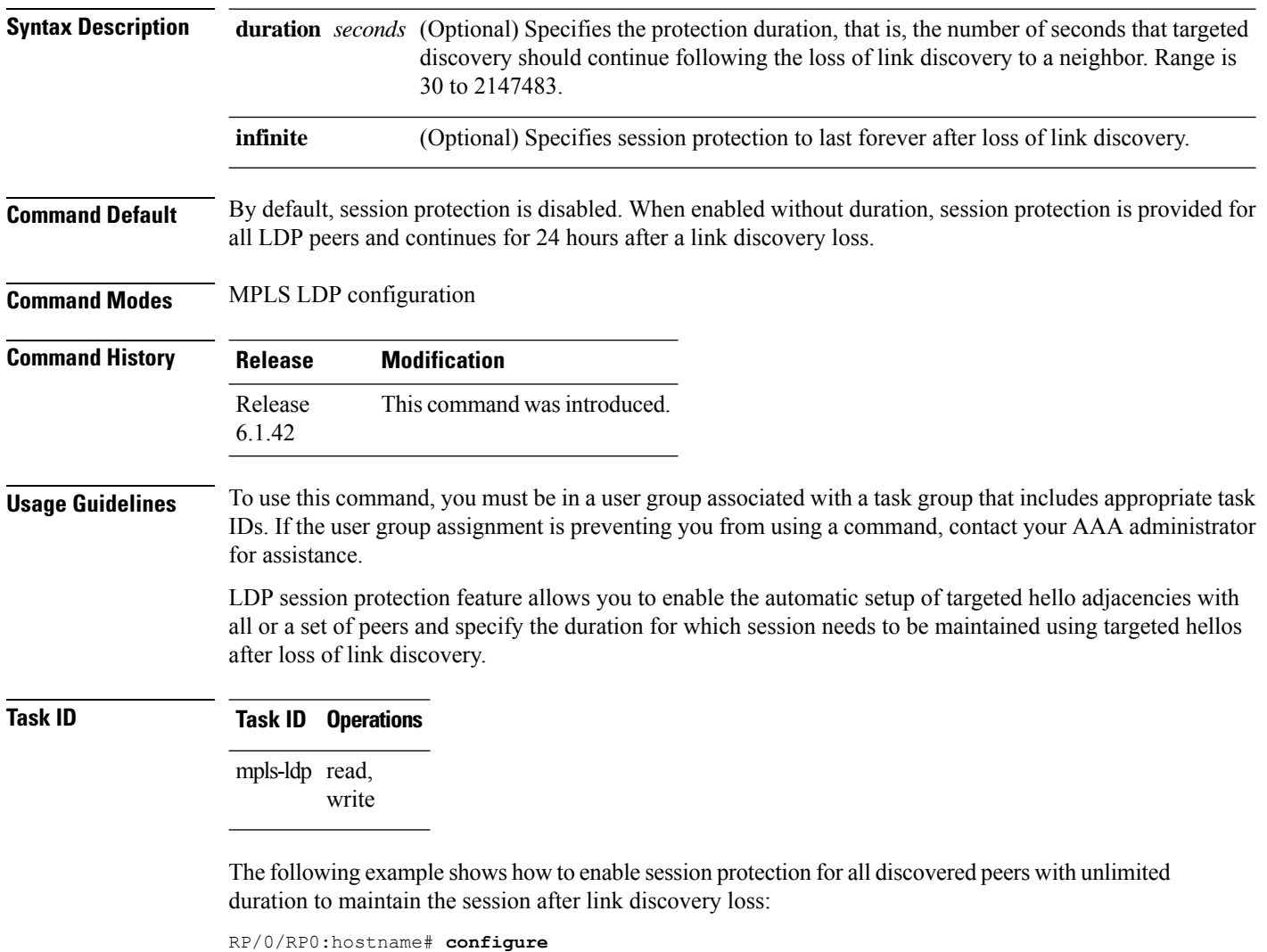

RP/0/RP0:hostname(config)# **mpls ldp** RP/0/RP0:hostname(config-ldp)# **session protection** Ш

#### <span id="page-22-0"></span>**xconnect group**

To configure cross-connect groups, use the **xconnect group** command in L2VPN configuration mode. To return to the default behavior, use the **no** form of this command.

**xconnect group** *group-name*

**no xconnect group** *group-name*

**Syntax Description** *group-name* Configures a cross-connect group name using a free-format 32-character string.

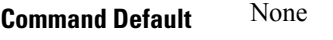

**Command Modes** L2VPN configuration

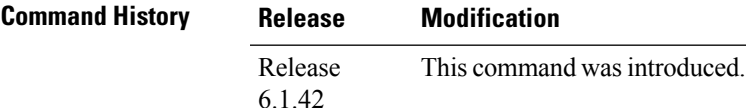

**Usage Guidelines** To use this command, you must be in a user group associated with a task group that includes appropriate task IDs. If the user group assignment is preventing you from using a command, contact your AAA administrator for assistance.

**Note** You can configure up to a maximum of 16K cross-connects per box.

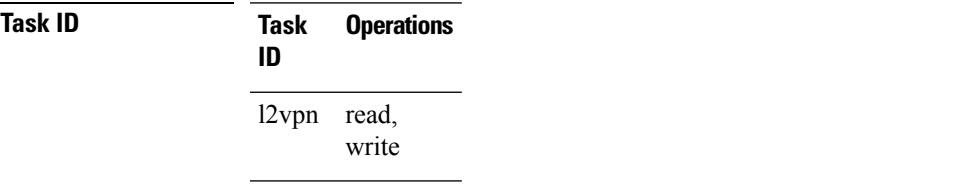

The following example shows how to group all cross -connects for customer\_atlantic:

```
RP/0/RP0:hostname# configure
RP/0/RP0:hostname(config)# l2vpn
RP/0/RP0:hostname(config-l2vpn)# xconnect group customer_atlantic
```
 $\mathbf{l}$ 

i.